# **FURUKAWA ELECTRIC**

## **1. Objetivo**

Instruir boas práticas de configuração e manutenção para o correto funcionamento da plataforma FK-C32.

## **2. Descrição**

#### **2.1. Limpeza das Tabelas**

No chassis existem tabelas onde ficam armazenados registros das ONUs. Uma das tabelas é a "In host Memory", ela armaneza todo o histórico de ONUs tanto para a EPON1 quanto para a EPON2 (para a placa OLT20/2 – nova).

| <b>G</b> FURUKAWA                                                                                                    |                                     |     |                                                   | <b>WEIGHTER</b>        |                 |                |    | Auto-Logout Off P Linguist |
|----------------------------------------------------------------------------------------------------|-------------------------------------|-----|---------------------------------------------------|------------------------|-----------------|----------------|----|----------------------------|
| * System<br>+ Configuration<br>* OLT Management<br>+ OLT Slot Redundant<br><b>CRU Subscriber View</b><br>10NJ Digital-IO Poling | In Cit   Swish One<br><b>EPOIL1</b> |     | All Known Links Provision in Host Memory - Slot 1 |                        |                 |                |    |                            |
| > OLT Provision Wizard<br>* Security                                                                                            | EPON Pot-1 *                        |     |                                                   |                        |                 |                |    |                            |
| Committee of the                                                                                                    | Select                              | No. | Link Label                                        | <b>Bridge</b>          | <b>Dest NNI</b> | <b>Vian</b>    |    |                            |
|                                                                                                    | <b>LEWIS CO., LANSING</b>           |     | 00-80-27-49-03-00                                 | Simple Dridged         | <b>NNT</b>      | ö              |    |                            |
|                                                                                                    |                                     |     | 0040-17-49-03-51                                  | Simple Endped          | 1861            |                |    |                            |
|                                                                                                    |                                     |     | 0040-01-0382                                      | <b>Striple Dridged</b> | NN1             |                |    |                            |
|                                                                                                    |                                     |     | 20140-17-49 04:38                                 | <b>Simple Endged</b>   | <b>NNLT</b>     | n              |    |                            |
|                                                                                                    |                                     |     | 00-40-c7-49-0a-39                                 | <b>Simple Dridged</b>  | 324.1           | o              |    |                            |
|                                                                                                    |                                     |     | (8) 45 x 7 -84 fts 7m                             | <b>Sergéo Findacul</b> | <b>NNA 1</b>    | n              |    |                            |
|                                                                                                    |                                     |     | 00-45-17-45-05-40                                 | <b>Simple Endged</b>   | AP& I           | n              |    |                            |
|                                                                                                    |                                     |     | 00.8017, 00.0641                                  | <b>Sirryle Enideal</b> | <b>NHS</b>      |                |    |                            |
|                                                                                                    |                                     |     | 0040-07-03-0642                                   | <b>Givela Dridged</b>  | MAT.            |                |    |                            |
|                                                                                                    |                                     | 10  | 0040-c7-49-60-60                                  | <b>Simple Dridged</b>  | 1861            | n              |    |                            |
|                                                                                                    |                                     | H.  | 8040-2-49 6045                                    | <b>Syrghr Endquel</b>  | <b>M&amp;t</b>  | $\overline{u}$ | ı. |                            |
|                                                                                                    |                                     |     |                                                   |                        |                 |                |    |                            |

Figura 1 - Placa OLT 20/2 (nova)

Essa tabela suporta o registro de até 207 links lógicos por porta EPON (OLT20/2),porémonúmeromáximode192links lógicosativos (64ONUsx3 links lógicos cada).

A outra tabela é a "In OLT" que exibe registro de todas as ONUs e links lógicos por slot (OLT 20 e OLT20/2).

| <b>G</b> FURUKAWA                                            |                         |                          |     |                                               |                    |                        |      |     |  |
|--------------------------------------------------------------|-------------------------|--------------------------|-----|-----------------------------------------------|--------------------|------------------------|------|-----|--|
|                                                              |                         |                          |     | <b>P. P. P. P. P. P. P. P. P. P. P. P. P.</b> |                    |                        |      |     |  |
| * System<br>» Configuration<br>* OLT Management              |                         |                          |     | All Known Links Provision in OLT -- Slot 3    |                    |                        |      |     |  |
| <b>In OLT Stat Requiredant</b><br><b>CNU Subscriber View</b> | No.                     | <b>Function</b>          | ONU | Link Label                                    | <b>Status</b>      | Dridge                 | Vian | Cos |  |
| <b>IONJ Distal IO Polino</b>                                 | P.                      | ٠                        | ×   | 00-40-c7-46-06-40                             | <b>Registered</b>  | <b>Gingle Bridges</b>  |      |     |  |
| > OLT Prevision Wizard                                       | $\mathbb{Z}^2$          | ٠                        |     | 00:40:27.45.06.41                             | <b>Registered</b>  | <b>Timple financel</b> |      |     |  |
| * Security<br><b>CATTLESSTEIN</b>                            | 3                       | $\overline{\phantom{a}}$ |     | 00:40:47-4618-42                              | <b>Firstcool</b>   | <b>Tireple Hodged</b>  |      |     |  |
|                                                              | х                       | ٠                        |     | 03-45-27-48-06-48                             | <b>Reputered</b>   | <b>Single Bridget</b>  |      |     |  |
|                                                              | $\overline{\mathbf{b}}$ | ×                        |     | 00-85-27-85-06-48                             | <b>Flagistered</b> | <b>Simple Dridged</b>  |      |     |  |
|                                                              | ж                       | ٠                        |     | 00.40 (7.45.05.4 x)                           | Regulated          | Skepts Bridgest        |      |     |  |
|                                                              | 才                       | ٠                        |     | 2012/12/23 01:00:02                           | <b>Firmstownd</b>  | Slavato Reidged        |      |     |  |
|                                                              | $\alpha$                | ٠                        |     | 00-45-17-45-06-51                             | <b>Repistered</b>  | <b>Simple Bridged</b>  |      |     |  |
|                                                              | <b>Se</b>               | ٠                        |     | 00-83-27-8506-62                              | Registered         | Simple Bridgec         |      |     |  |

Figura 2 - Placa OLT 20 (antiga)

| <b>G</b> FURUKAWA                                                                                    |                | <b>Carl Tax</b>               | -<br>$\mathcal{L}^{\prime}=\mathcal{L}^{\prime}=\mathcal{L}^{\prime}=\mathcal{L}^{\prime}=\mathcal{L}^{\prime}$ | ×                             |                       |                   |                   |          | Aim Logois Distance Logout |
|----------------------------------------------------------------------------------------------------|----------------|-------------------------------|----------------------------------------------------------------------------------------------------|-------------------------------|-----------------------|-------------------|-------------------|----------|----------------------------|
| · System<br>* Configuration<br>* OLT Management<br>> OLT Slot Redundant<br><b>CARLS Avenue Mexic</b> |                | In Hard Memory   Shellch Orea | All Known Links Provision in OLT - Slot 1                                                                       |                               |                       |                   |                   |          |                            |
| <b>JONJ Disclet tO Poling</b>                                                                        | No.            | Function                      | Link Label                                                                                                    | Register                      | Bridge                | Source Epon       | Dest, NNI         | Vian     | ×                          |
| - OLT Provision Wizard                                                                               | ×              | $\overline{ }$                | 0040-0149-0300                                                                                                  | <b><i><u>Register</u></i></b> | Circle Didged         | EPONT             | news t            | $\circ$  |                            |
| » Security<br><b>Contractor</b>                                                                      | 12             | ٠                             | 00:49 c7.49.03.95                                                                                               | Repulse                       | Siricle Birlard       | EPON <sub>1</sub> | new s             | $\alpha$ |                            |
|                                                                                                    | n              | $\ddot{}$                     | 00:40 o7:49:03:92                                                                                               | Reputer                       | Service Studged       | EPON 1            | EPONS             | $\alpha$ |                            |
|                                                                                                    | $\overline{4}$ | ٠                             | 00-40-2-49-06-30                                                                                                | Register                      | Simple Disiged        | EPON-1            | EPON-1            |          |                            |
|                                                                                                    | ie.            | ×                             | 0340-2749-0439                                                                                                  | <b>Register</b>               | <b>Simple Bridged</b> | EPON-1            | ness:             | ٠        |                            |
|                                                                                                    | ×              | $\cdot$                       | 00:40 of 49 (by Sa)                                                                                             | Hogeler                       | Sirvole Statued       | <b>FRONT</b>      | new t             | ×        |                            |
|                                                                                                    | DY.            | ٠                             | $(15.49 \times 7.49 \times 10.42)$                                                                              | Register                      | Sirich Birlard        | FRON 1            | new s             | $\alpha$ |                            |
|                                                                                                    | $\overline{R}$ | ٠                             | 03-40-27-49-06-41                                                                                               | Register                      | Gimole Distant        | EPON <sub>1</sub> | EPON <sub>1</sub> | a        |                            |
|                                                                                                    | $\overline{2}$ | ٠                             | $0.40 - 7490 - 0.0$                                                                                             | Reputer                       | <b>Simple Bridged</b> | EPON-1            | NM6-T             |          |                            |
|                                                                                                    | 10             | ٠                             | 03/03/249/03/03                                                                                                 | <b>Register</b>               | Simple Bridged        | EPON-1            | NHL1              | ×        |                            |
|                                                                                                    | n.             | $\overline{ }$                | $(0.40)$ $\pm$ 29 8165                                                                                          | <b>Moore for</b>              | Service Statend       | FRONT             | <b>FECRIT</b>     | ×        | ×.                         |

Figura 3 - Placa OLT 20/2 (nova)

**Nota Técnica sobre Boas práticas FK-C32** <sup>A</sup> cada substituição de ONU em seu assinante <sup>é</sup> necessário deletar <sup>o</sup> registro dessa ONU.

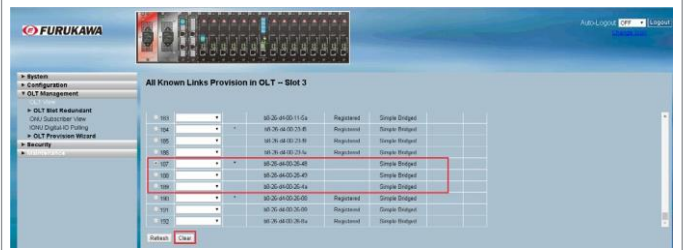

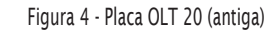

| <b>G</b> FURUKAWA          |                           |                          |                                            |                 |                        |                |              |              |  |
|----------------------------|---------------------------|--------------------------|--------------------------------------------|-----------------|------------------------|----------------|--------------|--------------|--|
|                            |                           |                          |                                            |                 |                        |                |              |              |  |
| <b>MAGNETIN</b>            |                           |                          |                                            |                 |                        |                |              |              |  |
| > Configuration            | In Host Memory Switch One |                          |                                            |                 |                        |                |              |              |  |
| * OLT Management           |                           |                          | All Known Links Provision in OLT -- Slot 1 |                 |                        |                |              |              |  |
| > OLT Stat Redundant       |                           |                          |                                            |                 |                        |                |              |              |  |
| <b>ONU Subscriber View</b> |                           |                          |                                            |                 |                        |                |              |              |  |
| IONU Digital IO Pulling    | 150                       | ٠                        | 66.26 of (B) 28 off                        | <b>Register</b> | <b>Sirvale Hostand</b> | <b>EPONT</b>   | <b>NALL</b>  | $\mathbf{u}$ |  |
| > OLT Provision Wizard     | 151                       | ٠                        | NOS 4400-25-ax                             | <b>Require</b>  |                        | EPONT          | <b>NNST</b>  |              |  |
| $-$ Security               |                           |                          |                                            |                 | <b>Sirgis Britant</b>  |                |              | $\alpha$     |  |
| » Maintenance              | $+162$                    | $\overline{\phantom{a}}$ | 1035-1400-2340                             |                 | <b>Simple Bridged</b>  | <b>DPOINT</b>  | <b>ANSY</b>  | ø            |  |
|                            | 153                       | ٠                        | 1626440323/1                               |                 | Simple Bridget         | <b>EPONT</b>   | <b>NNET</b>  | ö            |  |
|                            | 104.                      | ٠                        | 1636400230                                 |                 | <b>Simple Bridget</b>  | <b>EPONT</b>   | <b>RISKY</b> | n            |  |
|                            | <b>THA</b>                | $\bullet$ .              | 80-25 at 00-24:08                          | Register        | Simple Bridged         | EPONT          | <b>RNA1</b>  | $\mathbf{r}$ |  |
|                            | <b>HA</b>                 |                          | 65.25.64.00.24.09                          | Register        | <b>Cirrole Bridged</b> | <b>EFICILI</b> | NNL1         | $\circ$      |  |
|                            | 187                       | ٠                        | 10120-0032474                              | Register        | Simple Bidget          | <b>EPONT</b>   | <b>ANST</b>  | o            |  |
|                            |                           | $\cdot$                  | 014036-003610                              | Register        | Single Distant         | EPONT          | <b>NNS 1</b> | ø            |  |
|                            | 1681                      |                          |                                            |                 |                        | EPONS          | 50611        | ×            |  |
|                            | 168                       | ٠                        | 85-25-64-00-24-11                          | <b>Register</b> | Simple Bridged         |                |              |              |  |

Figura 5 - Placa OLT 20/2 (nova)

Para istoé só confirmar seaONUnãoestámaisativa, na tabela "InOLT"a ONU aparecerá sem o Status "Register" ou "Registered".

Para a Placa OLT20/2 (nova), acessar novamente a tabela "In host Memory" e selecionar a ONU que não está mais ativa na porta EPON e clicar em "clear".

| <b>DESTRUS</b>                                         |              | In Cit. Sheltch Dear |                                                   |                        |           |                |   |  |  |
|--------------------------------------------------------|--------------|----------------------|---------------------------------------------------|------------------------|-----------|----------------|---|--|--|
| + Configuration<br>* OLT Management                    |              |                      |                                                   |                        |           |                |   |  |  |
|                                                        |              |                      | All Known Links Provision in Host Memory - Slot 1 |                        |           |                |   |  |  |
| » OLT Slot Redundant                                   |              |                      |                                                   |                        |           |                |   |  |  |
| <b>CAU Subscriber View</b>                             | EPONT        |                      |                                                   |                        |           |                |   |  |  |
| <b>ICINO CIGAN ICI PORTO</b><br>- OLT Provision Wizard | EPON Pas-1 * |                      |                                                   |                        |           |                |   |  |  |
| * Security                                             |              |                      |                                                   |                        |           |                |   |  |  |
| » Maintenance                                          |              | <b>SAA</b>           | 10-26-0103-23-63                                  | Simple Dridged         | nea-t     |                | ٠ |  |  |
|                                                        |              | 157                  | 1626440023x1                                      | <b>Simple Bioland</b>  | nes t     |                |   |  |  |
|                                                        |              | ice                  | 852544052542                                      | Smale Bretord          | 304.1     |                |   |  |  |
|                                                        |              | <b>SOF</b>           | 10-26-4400-23-60                                  | <b>Single Didged</b>   | $104 - 1$ |                |   |  |  |
|                                                        |              | 160                  | 10-264403-2549                                    | Smale Bridged          | $104 - 1$ |                |   |  |  |
|                                                        |              | 161                  | 60-35-44-00-23-40                                 | <b>Griple Didged</b>   | 124.1     | b              |   |  |  |
|                                                        |              | 102                  | 10351401230                                       | Simple Hindsord        | nee t     | $\overline{1}$ |   |  |  |
|                                                        |              | 162                  | 18354400.23/ff                                    | Smale Bridged          | 106.1     | ×              |   |  |  |
|                                                        |              | $104 -$              | 14126-460023-0                                    | <b>Simple Bindand</b>  | new t     |                |   |  |  |
|                                                        |              | <b>YES</b>           | 88-25-64-00-24-08                                 | Smale Braced           | 106.1     | ×              | n |  |  |
|                                                        |              | trial                | 10-26-6100-24-09                                  | <b>Girigia Bridged</b> | 1061      |                |   |  |  |
|                                                        |              | 167                  | MCN-4400-240x                                     | Slangle Strategie      | nee t     |                | u |  |  |
|                                                        |              |                      |                                                   |                        |           |                |   |  |  |
|                                                        | Cirico       |                      |                                                   |                        |           |                |   |  |  |

Figura 6 - Placa OLT 20/2 (nova)

Para a Placa OLT 20 (Antiga) é necessário selecionar o último Link Lógico da ONU e clicar em "clear", e refazer o processo para os demais Links Lógicos sempre do último para o primeiro.

| <b>OFURUKAWA</b>                                       |             |              |                                           |                                 |                       |  |
|--------------------------------------------------------|-------------|--------------|-------------------------------------------|---------------------------------|-----------------------|--|
|                                                        |             |              |                                           |                                 |                       |  |
| <b>AUTORITIES</b>                                      |             |              | All Known Links Provision in OLT - Slot 3 |                                 |                       |  |
| » Centiguration<br><b>Y OLT Management</b>             |             |              |                                           |                                 |                       |  |
|                                                        |             |              |                                           |                                 |                       |  |
| + OLT Stat Redundant                                   |             |              |                                           |                                 |                       |  |
| <b>ONJ Subscriber View</b>                             | 183.        | ٠            | MEDICALISTS TRAV                          | Regulated                       | Sergie Bidget         |  |
| <b>IOM/Digital IO Poling</b><br>> OLT Provision Wizard | ins         | $\cdot$ .    | 65264405258                               | Registered                      | <b>Simple Bridged</b> |  |
| » ducurity                                             | 105         | v.           | M-26-M-00-25-ft                           | Registered                      | <b>Sirgle Bridged</b> |  |
| > Maintenance                                          | 106         | $\cdot$      | <b>16.26-6600-25-fa</b>                   | Registered                      | <b>Simple Bridged</b> |  |
|                                                        | 107         | $\bullet$    | 69-26-6600-26-48                          |                                 | Sirgle Bridged        |  |
|                                                        | 100         | $\mathbf{v}$ | 65-26-64-00-26-49                         |                                 | <b>Simple Bridged</b> |  |
|                                                        | $-108$      | $\cdot$      | 8-26-8400-26-4x                           |                                 | <b>Simple Bridged</b> |  |
|                                                        | 100         | $\cdot$      | <b>M-26-64-00-26-88</b>                   | <b><i><u>Registered</u></i></b> | Simple Bridged        |  |
|                                                        | (191)       | $\bullet$    | 03-26-04-00-26-09                         | Registered                      | Simple Disgues        |  |
|                                                        | 1993        | ٠            | 00-26-04-00-26-04                         | Registered                      | <b>Simple Didged</b>  |  |
|                                                        |             |              |                                           |                                 |                       |  |
|                                                        | Rebech Dear |              |                                           |                                 |                       |  |

Os registros serão excluídos. <sup>1</sup>

# **FURUKAWA ELECTRIC**

#### **2.2. Limite de Aplicação dos Modos Shared**

Para a placa OLT 20/2 (nova) os modos shared (compartilhar a mesma vlan para diversas ONUs) permite que sejam cadastradas 64 ID's de vlans diferentes em cada porta EPON (somando todos os modos shared diferentes disponíveis que são: "Shared Vlan", "Double Tagged Shared Vlan", "Transparent Priority Shared Vlan", "Transparent Shared Vlan with Broadcast", "Priority Remapping Shared Vlan" e "Priority Shared Vlan").

| <b>G FURUKAWA</b>                                                                                                    |                              |          |                    |                                                   |           |      |   | Auto-Logout Off -  Logou |
|----------------------------------------------------------------------------------------------------|------------------------------|----------|--------------------|---------------------------------------------------|-----------|------|---|--------------------------|
| > System<br>- Configuration                                                                                                    | In Oil Swech One             |          |                    |                                                   |           |      |   |                          |
| <b>DOMESTICIAL</b><br>+ OLT Slot Redundant<br><b>CNU Subscriber View</b><br><b>IONJ Digital IO Foling</b><br>- OLT Provision Witard | <b>EPOILT</b><br>EPON Post # |          |                    | All Known Links Provision in Host Memory - Slot 1 |           |      |   |                          |
| * Security                                                                                                    | Select                       | No.      | Link Label         | <b>Bridge</b>                                     | Dest, NNI | Vian |   |                          |
| <b>T Maintenance</b><br><b>Meltan Device</b>                                                                                        |                              |          | 00:40 (7,49.03.90) | Shared VLAN                                       | hps 1     |      | ĥ |                          |
| Save and Restart Device                                                                                                    |                              |          | 00-45 c7-49-03-91  | <b>Priority Shared VLAN</b>                       | rea.t     |      |   |                          |
| <b>TRTP Server</b>                                                                                                    |                              |          | 004027490087       | <b>Girole Bridged</b>                             | 100.1     |      |   |                          |
| + Firmware<br>* Save Restore                                                                                                    |                              |          | 00:45 of 49.05.30  | Priority Ramagging                                | nee i     |      |   |                          |
| Factory Defaults<br>Stave Rhad                                                                                                    |                              | $\alpha$ | 0040 (7-49-06-39)  | Transparent Priority<br>Shower VLAN               | 106.1     |      |   |                          |
| <b>Gave User</b><br><b>Restore User</b>                                                                                             |                              |          | 00-40-27-49-04-34  | Single Dridged                                    | $104 - 1$ |      |   |                          |
| > Export Import                                                                                                    |                              | 19       | 014017490640       | <b>Transparent Ehored</b><br><b>NUMWER DOMEST</b> | nes t     |      |   |                          |
|                                                                                                    |                              |          | 00-85 c7-49-06-41  | <b>Studie Togged Shored</b><br>VLAN               | 1261      |      |   |                          |
| + Diagnostics                                                                                                    |                              |          |                    |                                                   | 126.1     |      |   |                          |

Figura 8 - Placa OLT 20/2 (nova)

Para a placa OLT20 (Antiga) o modo shared (compartilhar a mesma vlan para diversas ONUs) permite que sejam cadastradas 15 ID's de vlans diferentes por slot(somandotodososmodosshareddiferentesdisponíveisquesão:"Shared Vlan", "Double Tagged Shared Vlan", "Transparent Priority Shared Vlan", "Transparent Shared Vlan with Broadcast", "Priority Remapping Shared Vlan" e "Priority Shared Vlan").

|                     |                                     |                                                                                               | Auto Logoid Off 1 Logout |
|---------------------|-------------------------------------|-----------------------------------------------------------------------------------------------|--------------------------|
|                     |                                     |                                                                                               |                          |
|                     |                                     |                                                                                               |                          |
| <b>Bridge Mode</b>  | Trans. Shared w/DCast               | ٠                                                                                             |                          |
|                     |                                     |                                                                                               |                          |
|                     |                                     |                                                                                               |                          |
| Vian                |                                     |                                                                                               |                          |
| Max Vian            |                                     |                                                                                               |                          |
| <b>Uastream Cos</b> | T.                                  |                                                                                               |                          |
| Max TeSICeS         | ٠                                   |                                                                                               |                          |
| Min ToS/CoS         | $\cdot$                             |                                                                                               |                          |
|                     |                                     |                                                                                               |                          |
| Nen-IP              |                                     |                                                                                               |                          |
|                     | <b>Entry Limit</b><br>Using CoSIToS | Bridge Mode Setting -- Slot 3<br>OraMac = 00-45-c7-46-12-29<br>r <sub>d</sub><br>46<br>Date # | 医双角性肌萎缩 化氯化合物            |

Figura 9 - Placa OLT 20 (antiga)

Ao tentar adicionar a 16ª vlan aparecerá mensagem de "Parameter Out Of Range", significa que o limite foi atingido.

| <b>OFURUKAWA</b>                                   | 5 (A   A   A   A<br>aaaaaaaaaaaa<br>the property of the control of the con-<br>×<br>۰. | Auto-Logout Cff   Logout |
|----------------------------------------------------|----------------------------------------------------------------------------------------|--------------------------|
| - System<br>> Configuration                        | <b>Vian Tag Setting Error</b>                                                          |                          |
| <b>MONECOURNER</b>                                 |                                                                                        |                          |
| > OLT Siet Redundant<br><b>CRU Supscriber View</b> | out of <b>kange</b>                                                                    |                          |
| ION/ Digital IO Poling<br>> OLT Provision Wizard   | <b>Dack</b>                                                                            |                          |
| * Security                                         |                                                                                        |                          |
| * Maintenance                                      |                                                                                        |                          |
| <b>Restart Device</b><br>Save and Restart Devke    |                                                                                        |                          |
| THEP SERVE                                         |                                                                                        |                          |
| > Firmware                                         |                                                                                        |                          |
| v Gave Restore                                     |                                                                                        |                          |
| <b>Factory Defaults</b>                            |                                                                                        |                          |
| Save Start<br><b>Sixon Units:</b>                  |                                                                                        |                          |
| Restore User                                       |                                                                                        |                          |
| » Expertimport                                     |                                                                                        |                          |
| > Disgnostics                                      |                                                                                        |                          |
|                                                    |                                                                                        |                          |
|                                                    |                                                                                        |                          |
|                                                    |                                                                                        |                          |

Figura 10 - Placa OLT 20 (antiga) Figura 13

Lembrando que um ID já utilizado para um determinado modo bridge não poderá ser reutilizado em outro modo brigde na mesma OLT.

### **2.3. ONU Authorization**

A lista "ONU Authorization" permite o registro de até 64 ONUs, tanto para a placa nova (64 por porta EPON), quanto para a placa antiga.

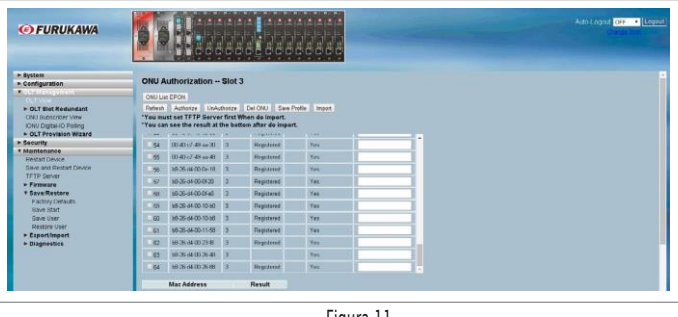

Figura 11

Se tentar adicionar a 65ª ONU à lista de autorização, será exibida a seguinte mensagemdeerro:"TheAuthorizationListisfullandcan'tbeadded"Significa que a lista de autorização já está cheia e o MACda ONU selecionado não pode ser adicionado.

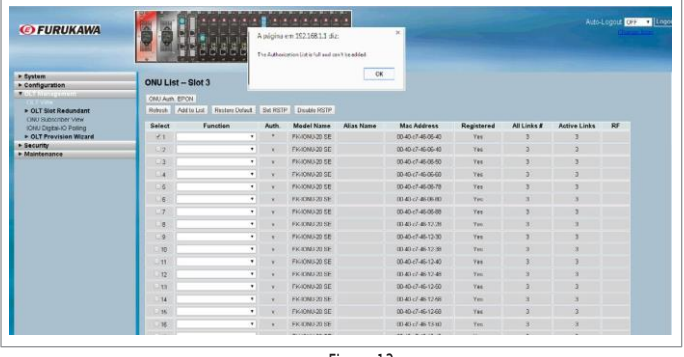

Figura 12

Para poder incluir uma nova ONU à lista de autorização é necessário apagar o registro de alguma ONU que não esteja mais registrada nesse slot. Para deletar a ONU, selecione o MAC e clique em "Del ONU".

| <b>G FURUKAWA</b>                    |                          |                                                 | فأوراه والمتواز فالمتنبذلين                                        |                  |   | Auto-Logout Off . Logout |
|--------------------------------------|--------------------------|-------------------------------------------------|--------------------------------------------------------------------|------------------|---|--------------------------|
|                                      |                          |                                                 | 法前置的的或的前置                                                          |                  |   |                          |
| · System                             |                          | ONU Authorization -- Slot 3                     |                                                                    |                  |   |                          |
| > Configuration<br><b>COMMISSION</b> |                          |                                                 |                                                                    |                  |   |                          |
|                                      | ON/List EPON             |                                                 |                                                                    |                  |   |                          |
| > OLT Stat Redundant                 |                          |                                                 | Retush   Authorize   UnAuthorize   Dal CRU   Care Profile   Import |                  |   |                          |
| CALL Supervision View                |                          | "You must set TFTP Server first When do import. |                                                                    |                  |   |                          |
| ICRA/ Digital-XD Politics            |                          |                                                 | "You can see the result at the bottom after do import.             |                  |   |                          |
| <b>&gt; OLT Prevision Wizzed</b>     |                          |                                                 |                                                                    |                  | ٠ |                          |
| * Security<br>* Maintenance          | 51                       | 第402 数量图 3                                      | Reported                                                           | Yes:             |   |                          |
| <b>SEARTHY CHUVA</b>                 | ×                        | <b>CO-47-7-49-14-48</b>                         | <b>Dogstored</b>                                                   | Yes              |   |                          |
| Save and Restart Device              | $\overline{\phantom{a}}$ | <b>格茨林的距接</b>                                   | Registered                                                         | $T+1$            |   |                          |
| TRTP-Server<br>$-$ Firmware          | $\overline{a}$           | 10-35-14 00-01-30                               | Registered                                                         | <b>YHE</b>       |   |                          |
| * Save Restore                       | $\overline{a}$           | 10-26-44-00-05-43                               | Registered                                                         | <b>Yes</b>       |   |                          |
| <b>Factory Detauts</b>               | Aik                      | 1026-0010-001                                   | Registered                                                         | 711              |   |                          |
| <b>Staue Start</b>                   |                          |                                                 |                                                                    |                  |   |                          |
| Save Open<br><b>Restore User</b>     | 60                       | 1635-1400-1538                                  | Registered                                                         | Tes.             |   |                          |
| > Expertiment                        | 51                       | 16-26-66-00-11-58                               | Degistered                                                         | $Y_{\text{eff}}$ |   |                          |
| > Diagnostics                        | 62                       | 05:35-14.00-23.0                                | Registered                                                         | <b>Yas</b>       |   |                          |
|                                      | $-83$                    | <b>MSM00249 2</b>                               |                                                                    | $y_{\text{eq}}$  |   |                          |
|                                      | ital.                    | 100640080 3                                     | <b>Deputered</b>                                                   | <b>Yes</b>       |   |                          |

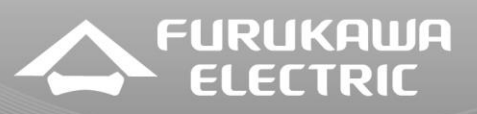

Após exlcuir ONUs que não estejam mais ativas no slot é possível adicionar as novas ONUs a lista de autorização. Basta selecionar as ONUs e clicar em "Add tolist".

Selecione a ONU e clique em "Authorize".

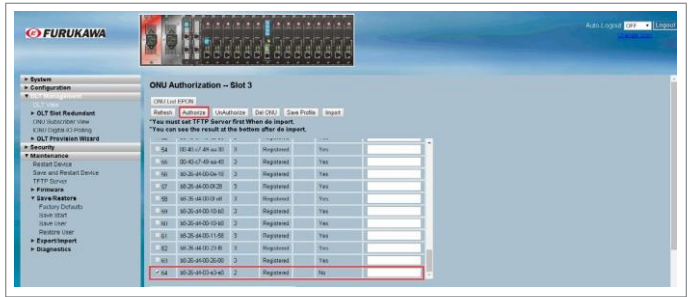

Figura 14

#### A ONU foi autorizada.

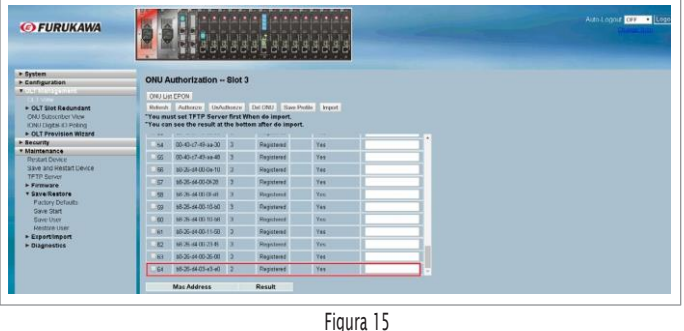

#### **2.4. Adicionar Servidor para Armazenamento de Logs**

Logs são registros que devem ser armazenados, pois contém dados importantes para análise de problemas. É possível através de um servidor de Syslog ou Servidor TFTP.

Para adicionar um Servidor de Syslog: Acessar Menu "System", clicar em "Syslog", clicar em "Configuration", Habilitar o "Server Mode" para "Enabled", inserir o endereço IP do Servidor em "Server Address" e clicar em "Apply".

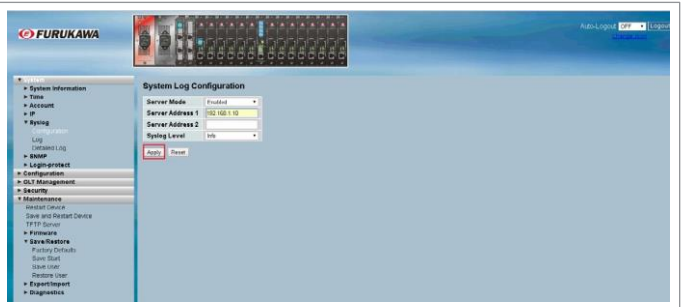

Figura 16

Para armazenar os Log's em um Servidor TFTP: Acessar Menu "Maintenance", clicar em "TFTP Server", inserir o endereço IP do Servidor e clicar em "Save".

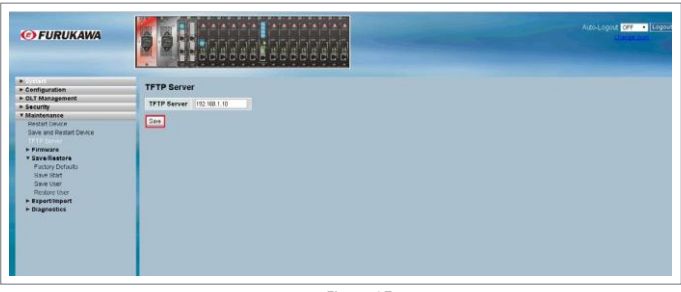

Figura 17

Após inserir o endereço IP do Servidor TFTP é necessário habilitar o Auto-Upload dos arquivos de Log para serem enviados ao servidor ao atingir 200 registros.

Acessar o menu "System", acessar o menu "Syslog", clicar em "Log", alterar a opção "Auto Upload" para "Enable" e clicar em "Save".

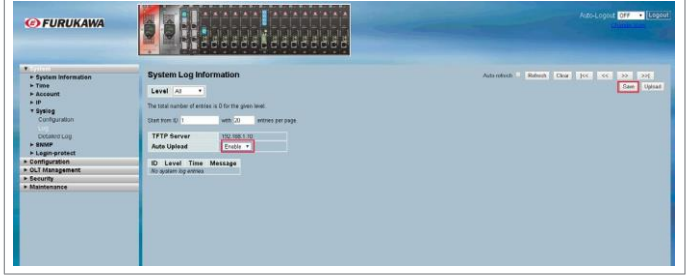

Figura 18

### **2.5. Cadastrar Outras Contas de Usuários/Senha**

Por questões de segurança se faz necessário a criação de senha do usuário admin diferente do padrão. Para alterar a senha do usuário admin basta acessar o Menu"System", clicar em"Account", clicar emadminna opção "User Name".

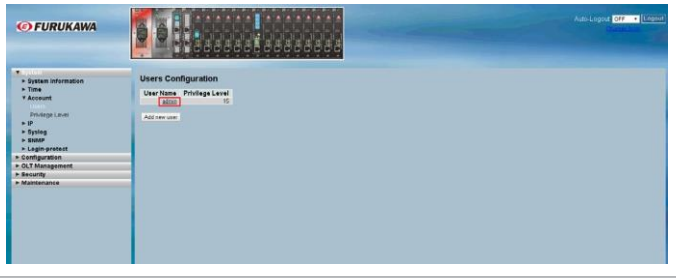

Figura 19

A tela para edição do Usuário será aberta, basta inserir a senha e clicar em "Apply".

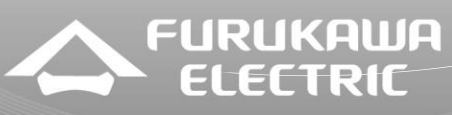

| <b>G</b> FURUKAWA                                     |                    | a later marine and continue was the most place of the state and continue<br>121212121212121<br>× | Auto-Logout OFF . Logout |
|-------------------------------------------------------|--------------------|--------------------------------------------------------------------------------------------------|--------------------------|
| <b>Controller</b><br>* System Information<br>$=$ Time | <b>Edit User</b>   |                                                                                                  |                          |
| <b>* Acceumt</b>                                      | User Name          | <b>User Settings</b><br>admin                                                                    |                          |
| Privation Level                                       | Password           | -                                                                                                |                          |
| $+10$                                                 | Password (again)   |                                                                                                  |                          |
| $\times$ Sysleg<br><b>* SNMP</b>                      | Privilege Level    | ٠                                                                                                |                          |
| > Legin protect                                       |                    |                                                                                                  |                          |
| + Configuration                                       | Apply Renet Cancel |                                                                                                  |                          |
| + OLT Management<br>- Security                        |                    |                                                                                                  |                          |
| » Maintenance                                         |                    |                                                                                                  |                          |
|                                                       |                    |                                                                                                  |                          |
|                                                       |                    |                                                                                                  |                          |
|                                                       |                    |                                                                                                  |                          |
|                                                       |                    |                                                                                                  |                          |
|                                                       |                    |                                                                                                  |                          |
|                                                       |                    |                                                                                                  |                          |
|                                                       |                    |                                                                                                  |                          |

Figura 20

Outro quesito de segurança é a criação de usuário com privilégio menor apenas para consulta, assimo acesso admin fica restrito a quem precisa fazer alterações. Ainda dentro do menu "System" na opção "Account" clicar em "Addnewuser".

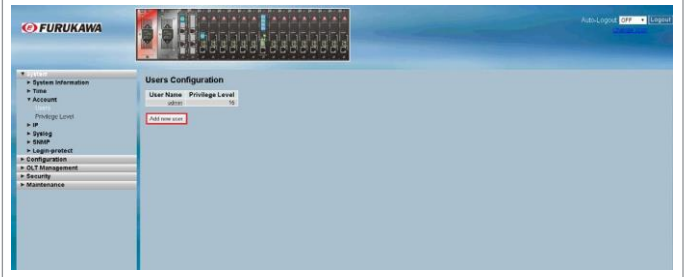

Figura 21

Designarum nome paraousuárioem "User Name", inserir a senhae selecionar o nível de privilégio que o usuário terá e clicar em "Save".

| <b>OFURUKAWA</b>                              |                        |                      | Auto Logout Office 1   Logout |
|-----------------------------------------------|------------------------|----------------------|-------------------------------|
|                                               |                        | 海苔黄<br>A             |                               |
| 2.1111<br>> System Information                | <b>Add User</b>        |                      |                               |
| $\blacktriangleright$ Time<br><b>TACODUME</b> |                        | <b>User Settings</b> |                               |
| <b>COMMENT</b>                                | <b>User Name</b>       | Funkswa              |                               |
| Privilege Level                               | Password               | -                    |                               |
| >15<br>$>$ Systeg                             | Password (again)       | -                    |                               |
| $+$ SNMP                                      | <b>Privilege Level</b> | ٠                    |                               |
| - Legin protect                               |                        |                      |                               |
| * Contiguration<br>> OLT Management           | Aptr Rest Ca           |                      |                               |
| * Security                                    |                        |                      |                               |
| » Maintenance                                 |                        |                      |                               |
|                                               |                        |                      |                               |
|                                               |                        |                      |                               |
|                                               |                        | <b>WESTER</b>        |                               |
|                                               |                        |                      |                               |
|                                               |                        |                      |                               |
|                                               |                        |                      |                               |

Figura 22

### **2.6. IP da Gerência**

Com a gerência na internet o risco de ataques à plataforma é grande. O principal tipo de ataque é o de acessos simultâneos que pode gerar um mau funcionamento da placa por travamento da interface de gerência. Instruímos manter um IP inválido.

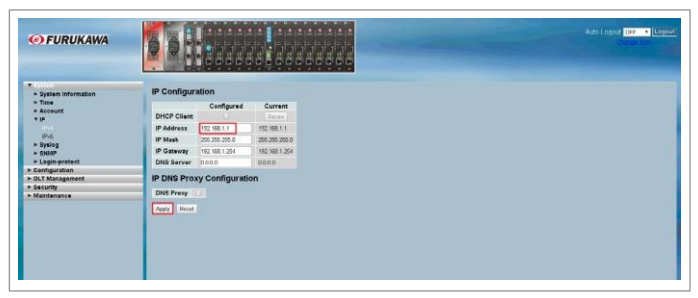

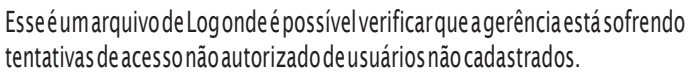

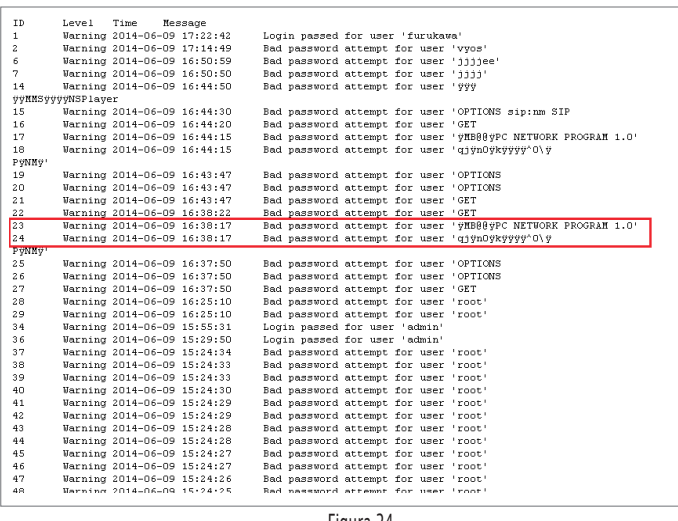

Figura 24

#### 7. Utilização SNMP

SNMP v1/v2 vem habilitado com as comunidades padrão. Se essa opção é utilizada em sua operação, instruímos alterar os nomes das comunidades diferentes do padrão para reduzir o risco de atividade maliciosa e o uso não autorizado do serviço SNMP.

| <b>G</b> FURUKAWA                                                                                                    |                                                                                                | Ains Logair Off. . Legeut |
|----------------------------------------------------------------------------------------------------|------------------------------------------------------------------------------------------------|---------------------------|
| <b>ALIVELLIN</b><br>- Dystem Information<br>$-$ Time<br>* Account<br>$-10$<br>$+$ Wysteg<br><b>V SNMP</b><br>System<br><b><i><u>Remains</u></i></b><br>Committee<br>Users<br><b>Groups</b><br><b>Views</b><br>Arress<br>Trap<br>+ Legin protect<br>- Configuration<br>+ OLT Management<br>> Security<br>· Maintenance | <b>SNMP Configuration</b><br>Get Community public<br>Set Community Drage<br>Exable .<br>Apply. |                           |

Figura 25

Para alterar os nomes das comunidades, basta acessar o Menu "System", clicar em "SNMP", clicar em "Configuration", alterar "Get Community" e "Set Community" e clicar em "apply".

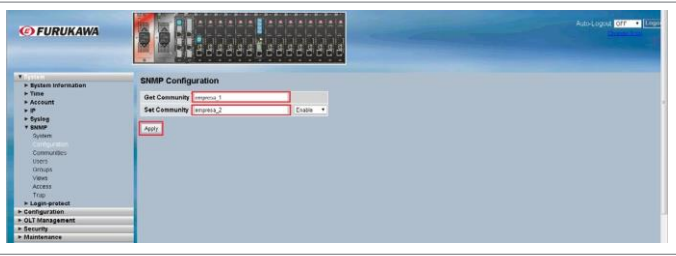

Figura 26

Figura 23

**Este documento pode estar desatualizado. Baixe sempre a versão atual no site da Furukawa**

Argentina 0800 800 9701 | Brasil 0800 41 2100 | Bolivia 800 10 2222 5445 | Chile 123 00209395 | Colombia 01800 518 1160 | Paraguay 00 812 800 5446 | Perú 0800 54089 | Uruguay 0004 019 0337 | Venezuela 08001008511

# **NT-EPON-0031**

Caso não utilizem os recursos do protocolo SNMP é necessário desabilitá-lo. Pois como no SNMP versão 2 não é necessária autenticação e a configuração de comunidades é padrão e previsível, o chassis fica vulnerável.

**FURUKAWA** 

Acessar o Menu "System", clicar em "SNMP", clicar em "System", selecionar a opção "disable" e clicar em "Apply".

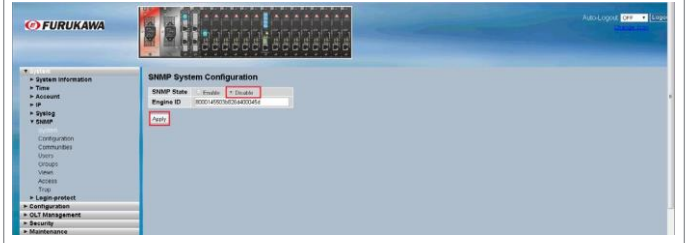

Figura 27

## **3. Conclusão**

Este procedimento auxilia nas boas práticas de configuração para o correto funcionamento da plataforma FK-C32.